#### Нелинейные уравнения и системы в SCILAB 6

Если нелинейное уравнение достаточно сложное, то отыскание его корней процесс нетривиальный. Рассмотрим, какими средствами обладает Scilab для решения этой задачи.

#### Алгебраические уравнения  $6.1$

Любое уравнение  $P(x)=0$ , где  $P(x)$  это многочлен, отличный от нулевого, называется алгебраическим уравнением или полиномом. Всякое алгебраическое уравнение относительно *х* можно записать в виде  $a_0x^n + a_1x^n$  + & +  $a_n$   $x+a_n=0$ , где  $a_0\neq 0$ , n≥1 и  $a_i$ коэффициенты алгебраического уравнения  $n$  й степени. Например, линейное уравнение это алгебраическое уравнение первой степени, квадратное второй, кубическое третьей и так далее.

Решение алгебраического уравнения в Scilab состоит из двух этапов. Необходимо задать полином  $P(x)$  с помощью функции  $\text{poly}$ , а затем найти его корни применив функцию roots.

Итак, определение полиномов в Scilab осуществляет функция

$$
\text{poly}(a, "x", ['f1"]),
$$

где а это число или матрица чисел, х символьная переменная, fl необязательная символьная переменная, определяющая способ задания полинома. Символьная переменная fl может принимать только два значения "roots" или "coeff" (соответственно "r" или "c"). Если fl=c, то будет сформирован полином с коэффициентами, хранящимися в параметре a. Если же fl=r, то значения параметра a воспринимаются функцией как корни, для которых необходимо рассчитать коэффициенты соответствующего полинома. По умолчанию fl=r.

Следующий пример отражает создание полинома р, имеющего в качестве корня тройку, и полинома f с коэффициентом три.

```
--\n>p=poly(3,'x', 'r');--\frac{1}{2} = poly(3, 'x', 'c'));--pp =-3 + x-- > ff =\mathcal{S}Листинг 6.1
```
Далее приведены примеры создания более сложных полиномов.  $\sim$  ->//Полином с корнями 1, 0 и 2  $--$ >poly( $[1 0 2]$ , 'x')  $ans =$  $\overline{2}$  $\mathcal{E}$  $2x - 3x + x$  $\frac{1}{2}$  ->//Полином с коэффициентами 1, 0 и 2

```
\left(-\frac{1}{2} \cdot \frac{1}{2} - \frac{1}{2} \cdot \frac{1}{2} - \frac{1}{2} \cdot \frac{1}{2} \cdot \frac{ans =\mathcal{P}1 + 2xЛистинг 6.2
Рассмотрим примеры символьных операций с полиномами:
-->p1=poly([-1 2],'x','c')
 p1 =-1 + 2x-->p2=poly([3 -7 2],'x','c')
 p2 =\mathcal{L}3 - 7x + 2x-->p1+p2 //Сложение
 ans =\mathcal{P}2 - 5x + 2x-->p1-p2 //Вычитание
 ans =\overline{2}-4 + 9x - 2x-->p1*p2 //Умножение
 ans =\overline{2}\overline{\mathbf{3}}- - 3 + 13x - 16x + 4x
->p1/p2 //Деление
 ans =\mathbf{1}\frac{1}{2}-3 + x-->p1^2 //Возведение в степень
 ans =\mathfrak{D}1 - 4x + 4x-->p2^(-1) //Возведение в отрицательную степень
  ans =\mathbf 1-----------
                              \mathcal{P}3 - 7x + 2xЛистинг 6.3
Функция
                                                      roots(p)
```
предназначена для решения алгебраического уравнения. Здесь р это полином созданный функцией  $poly$  и представляющий собой левую часть уравнения  $P(x)=0$ .

Решим несколько алгебраических уравнений.

ЗАДАЧА 6.1. Найти корни полинома  $2x^4 - 8x^3 + 8x^2 - 1 = 0$ .

Для решения этой задачи необходимо задать полином р. Сделаем это при помощи функции poly, предварительно определив вектор коэффициентов V. Обратите внимание, что в уравнении отсутствует переменная х в первой степени, это означает, что соответствующий коэффициент равен нулю:

 $->>V=[-1 \ 0 \ 8 \ -8 \ 2];$  $--\n>p=poly(V,'x', 'c')$  $p =$  $3<sub>4</sub>$ 2  $1 + 8x - 8x + 2x$ 

Листинг 6.4

Теперь найдем корни полинома:

 $-i$  $X = roots(p)$  $X =$  $\mathbf{I}$ 0.4588039 !  $! - 0.3065630 !$  $\mathsf{L}$ 1.5411961 ! 2.306563 !  $\mathbf{I}$ 

## Листинг 6.5

Графическое решение задачи<sup>1</sup>, показанное на рис. 6.1 позволяет убедится, что корни найдены верно.

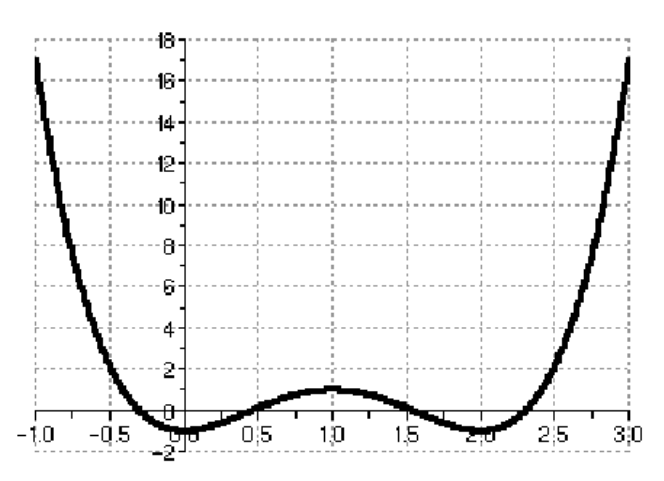

<span id="page-2-0"></span>Рисунок 6.1. Графическое решение задачи 6.1

### ЗАДАЧА 6.2

Найти корни полинома  $x^3+0.4x^2+0.6x-1=0$ .

Решение этой задачи аналогично решению предыдущей, разница заключается в способе вызова необходимых для этого функций:

 $--$  >roots (poly ([-1 0.6 0.4 1], 'x', 'c'))

<span id="page-2-1"></span><sup>1</sup> Графическим решением уравнения  $f(x)=0$  является точка пересечения линии  $f(x)$  с осью абсцисс.

```
ans =10.7153636\mathbf{I}! - 0.5576818 + 1.0425361i !! - 0.5576818 - 1.0425361i !
```
Листинг 6.6

Не трудно заметить, что полином имеет один действительный (рис.6.2) и два комплексных корня.

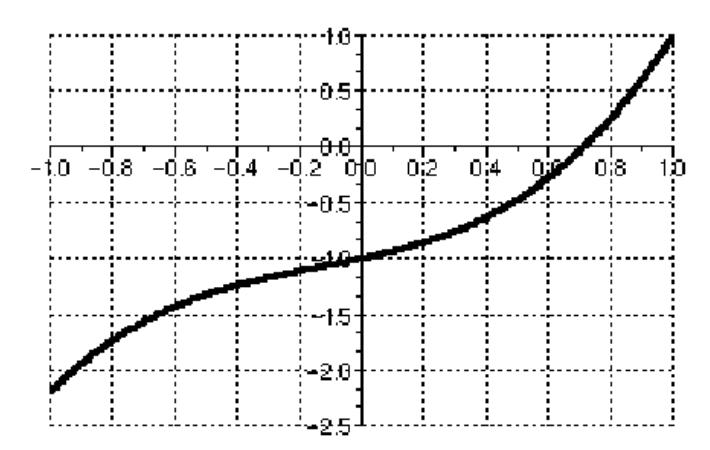

<span id="page-3-1"></span>Рисунок 6.2. Графическое решение задачи 6.2.

## ЗАДАЧА 6.3

Найти решение уравнения  $y(x)=0$ , если  $y(x)=x^4-18x^2+6$ .

Решение этой задачи представлено в листинге 6.7 и отличается от предыдущих лишь способом определения полинома. Графическое решение представлено на рис. 6.3.

```
--\times=poly(0,'x');--&y=x^4-18*x^2+.6;\rightarrowroots(y)
 ans =0.1827438 !
\mathbf{I}! - 0.1827438 !
! - 4.2387032 !
\mathbf{I}4.2387032 !
```
<span id="page-3-0"></span>Листинг 6.7

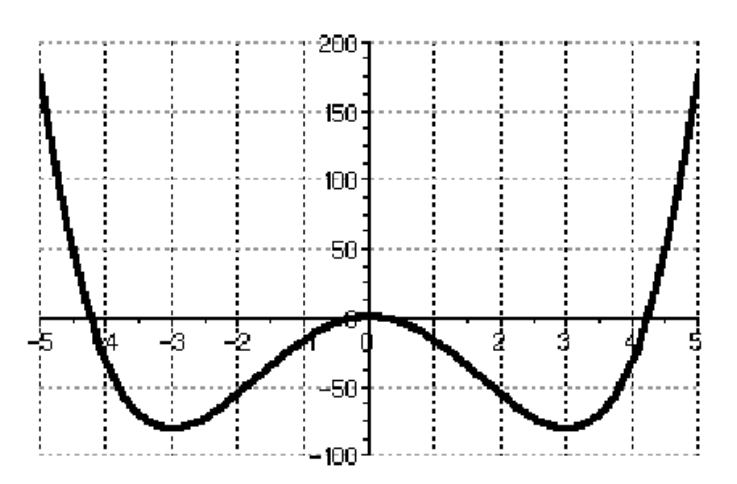

<span id="page-4-0"></span>Рисунок 6.3. Графическое решение задачи 6.3

#### $6.2$ Трансценден тные уравнения

Уравнение  $f(x)=0$ , в котором неизвестное входит в аргумент трансцендентных функций, называется трансцендентным уравнением. К трансцендентным уравнениям принадлежат показательные, логарифмические, тригонометрические. В общем случае аналитическое решение уравнения  $f(x)=0$  можно найти только для узкого класса функций. Чаще всего приходится решать это уравнение численными методами.

Численное решение нелинейного уравнения проводят в два этапа. В начале отделяют корни уравнения, то есть находят достаточно тесные промежутки, в которых содержится только один корень. Эти промежутки называют интервалами изоляции корня, определить их можно, изобразив график функции  $f(x)$  или любым другим методом<sup>2</sup>. На втором этапе проводят уточнение отделенных корней, или, иначе говоря, находят корни с заданной точностью.

Для решения трансцендентных уравнений в Scilab применяют функцию

$$
fsolve(x0,f)
$$

где x0 начальное приближение  $f$  функция описывающая левую часть уравнения  $y(x)=0$ . Рассмотрим применение этой функции на примерах.

ЗАДАЧА 6.4

Найти решение уравнения  $\sqrt[3]{(x-1)^2} - \sqrt[3]{x^2} = 0$ .

Определим интервал изоляции корня заданного уравнения. Воспользуемся графическим методом отделения корней. Если выражение, стоящее в правой части уравнения представить в виде разности двух функций  $f(x)$   $g(x)=0$ , то абсцисса точки пересечения линий  $f(x)$  и  $g(x)$  корень данного уравнения. В нашем случае  $f(x) = \sqrt[3]{(x-1)^2}$ ,  $g(x) = \sqrt[3]{x^2}$ . На рис. 6.4

видно, что корень данного уравнения лежит в интервале [0;1].

Выберем ноль в качестве начального приближения, зададим функцию, описывающую уравнение и решим его:

-->deff('[y]=f1(x)','y1=((x-1)^2)^(1/3),v2=(x^2)^(1/3),v=v1-v2')  $\left(->\right)$ fsolve $(0, f1)$  $0.5$ ans  $=$ 

Листинг 6.8

<span id="page-4-1"></span><sup>2</sup> Методы определения интервала изоляции корня основаны на следующем свойстве: если непрерывная функции  $f(x)$  на интервале [a, b] поменяла знак, то есть  $f(a) \cdot f(b) < 0$ , то она имеет на этом интервале хотя бы один корень.

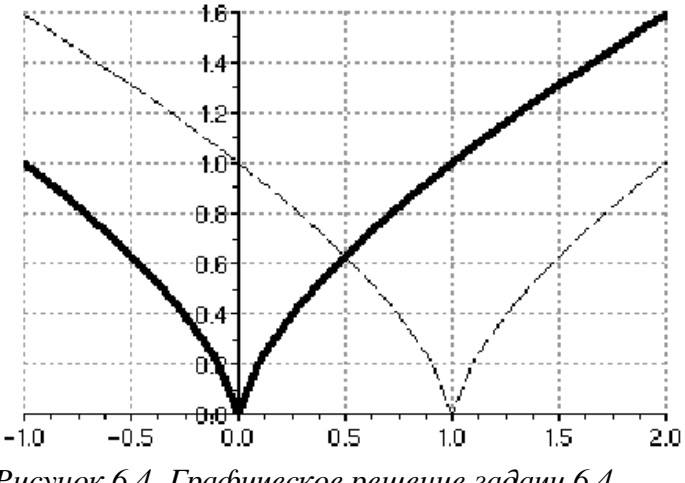

<span id="page-5-0"></span>Рисунок 6.4. Графическое решение задачи 6.4

# ЗАДАЧА 6.5

Найти корни уравнения  $f(x)=e^{x}/5-2(x-1)^2$ .

На рис. 6.5 видно, что график функции  $f(x)$  трижды пересекает ось абсцисс, то есть уравнение имеет три корня.

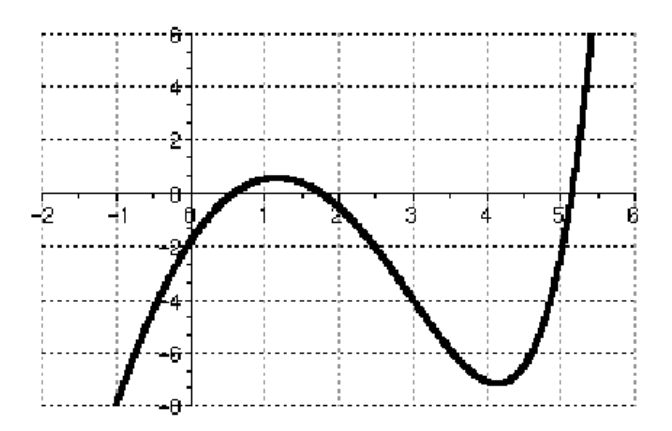

<span id="page-5-1"></span>Рисунок 6.5. Графическое решение задачи 6.5

Последовательно вызывая функцию fsolve различными начальными  $\mathbf c$ приближениями, получим все решения заданного уравнения:

```
\left(-\frac{3}{2} + \frac{1}{2} + \frac{1}{2} + \\texttt{--} \texttt{&} (1) = \text{fsolve}(0, f); x(2) = \text{fsolve}(2, f); x(3) = \text{fsolve}(5, f);--\times0.5778406 !
   \mathbf x= !
                                       1.7638701 !
                        \mathbf{I}5.1476865 !
                        \mathbf{I}
```
Листинг 6.9

Кроме того, начальные приближения можно задать в виде вектора и тогда функцию можно вызвать один раз:

 $--$ >fsolve([0;2;5],f) ans =  $\frac{1}{1}$  0.5778406 ! 1.7638701 !  $\mathbf{I}$ 

 $\mathbf{I}$ 5.1476865 !

ЛИСТИНГ 6.10

ЗАДАЧА 6.6

Вычислить корни уравнения  $sin(x)$ -0.4 $x=0$  в диапазоне [ $\pi:5\pi$ ]. Решение залачи представлено в листинге 6.11.  $\left(->\det f('y)=fff(x)', 'y=-0.4+sin(x)')\right)$  $--\vee V=[-5*8pi:8pi:5*8pi]; X=fsolve(V,fft);$ -->Х //Множество решений  $X = 1 - 16.11948 - 12.154854 - 9.8362948 - 5.8716685 - 3.5531095$ 0.4115168 2.7300758 6.6947022 9.0132611 12.977887 15.296446! Листинг 6.11 ЗАДАЧА 6.7

<span id="page-6-1"></span>Найти решение уравнения  $y(x)=0$ , если  $y(x)=x^5-x^3+1$ .

Не трудно заметить, что заданное уравнение полином пятой степени, который имеет один действительный корень (рис. 6.6) в интервале от 2до 1.

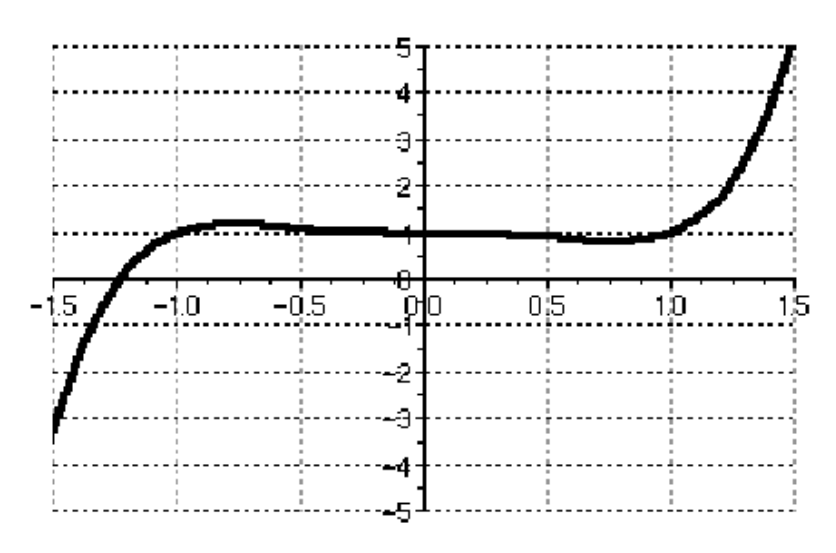

<span id="page-6-0"></span>Рисунок 6.6. Графическое решение задачи 6.7

Решим эту задачу при помощи функции fsolve:  $--\gt{deff('[f]=y(x)', 'f=x^5-x^3+1')}$  $\leftarrow \left\{ \frac{-}{x} \right\}$  = f solve (-2, y)  $X = 1.2365057$ 

<span id="page-6-3"></span>Листинг 6.12

### Теперь применим функцию roots:

```
->roots(poly([1 0 0 -1 0 1],'x','c'))
ans
   0.9590477 + 0.4283660i !
\mathbf{L}0.9590477 - 0.4283660i !
\mathbf{I}! - 0.3407949 + 0.7854231i !! - 0.3407949 - 0.7854231i !! - 1,2365057\mathsf IЛистинг 6.13
```
Как видим, заданное уравнение, кроме действительного корня (листинг 6.12), имеет и мнимые (листинг 6.13). Поэтому для отыскания всех корней полинома лучше использовать функцию roots.

#### Системы уравнений 6.3

Если заданы *m* уравнений с *n* неизвестными и требуется найти последовательность из *n* чисел, которые одновременно удовлетворяют каждому из т уравнений, то говорят о системе уравнений. Для решения систем уравнений в Scilab так же применяют функцию  $fsolve(x0,f).$ 

### ЗАЛАЧА 6.8

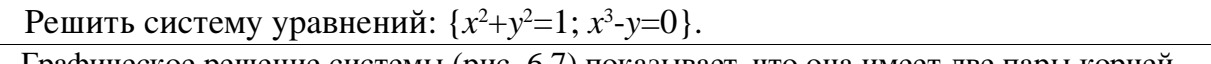

Графическое решение системы (рис. 6.7) показывает, что она имеет две пары корней.

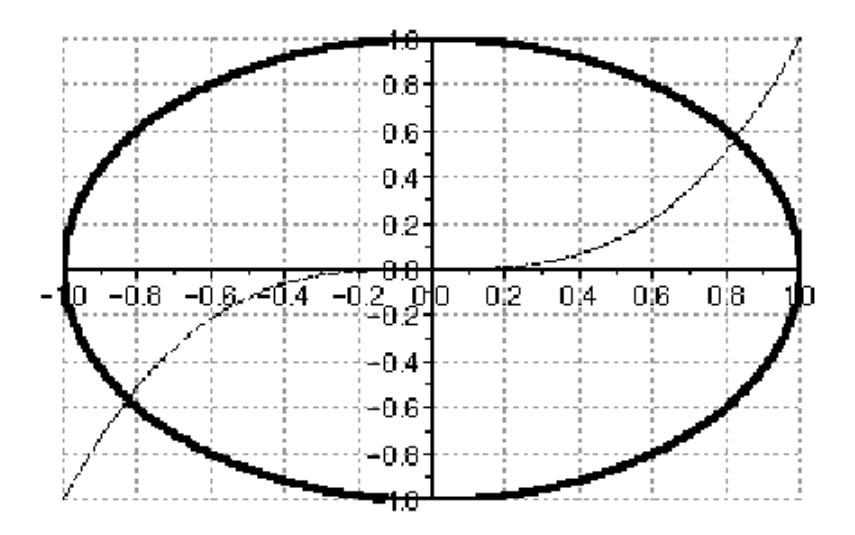

<span id="page-7-0"></span>Рисунок 6.7. Графическое решение системы уравнений

Окружность и гипербола пересекаются в точках [0.8;0.6] и [-0.8;-0.6]. Эти значения приблизительны. Для того чтобы уточнить их, применим функцию fsolve, предварительно определив систему с помощью файл функции:

```
function [y] = fun(x)y(1) = x(1)^2 + x(2)^2 - 1;y(2) = x(1) 3-x(2);
endfunction
-->exec('C:\fun.sce'); disp('exec done'); exec done
-->fsolve([0.5 0.5], fun)
ans = 0.82603140.5636242
-->fsolve([-0.5 -0.5], fun)
ans = -0.8260314 - 0.5636242
```
Листинг 6.14

## ЗАДАЧА 6.9

В данной задаче исследуется система из трех нелинейных уравнений с тремя неизвестными:

function  $[y] = fun(x)$  $y(1) = x(1)^2 + x(2)^2 + x(3)^2 - 1$  $y(2) = 2*x(1)^2 + x(2)^2 - 4*x(3)$ 

```
y(3)=3*x(1)^2-4*x(2)+x(3)^2endfunction
-->exec('D:\scilab 3\fun');disp('exec done'); exec done
->fsolve([0.5 0.5 0.5], fun)//решение системы
ans = ! 0.7851969 0.4966114 0.3699228 !
```
*Листинг 6.15*